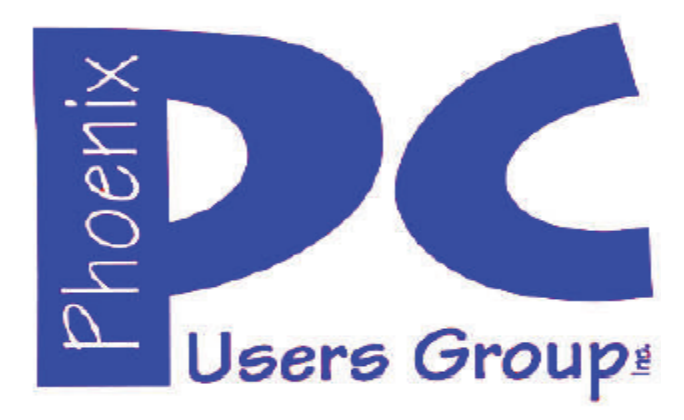

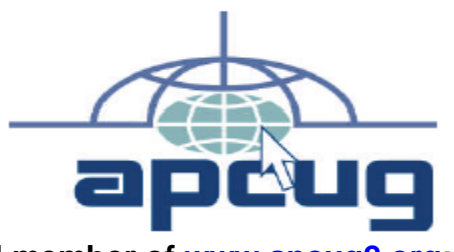

**Proud member of www.apcug2.org: Association of PC User Groups**

#### **Phoenix PC Users Group Officers**

Secretary: Chuck Lewis

President: David Yamamoto Vice President: **Nichard Elardo, PhD** Treasurer: Paul Jamtgaard

#### **Staff Members**

Membership Coordinator: Open Position Webmaster: Bill Aulepp Fountain Hills Coordinator: Nancy Ogden East Side Coordinator: 0pen Position West Side Coordinator: Bill Aulepp Public Relations: 0pen Position Newsletter Publisher: Bill Aulepp Newsletter Editor: David Yamamoto

#### **Contact Information**

David Yamamoto: President@PhoenixPCUG.org Richard Elardo **Vicepres@PhoenixPCUG.org** Chuck Lewis: Secretary@PhoenixPCUG.org Paul Jamtgaard: Treasurer@PhoenixPCUG.org Board of Directors BOD@PhoenixPCUG.org Bill Aulepp: Publisher@PhoenixPCUG.org Open Position: Editor@PhoenixPCUG.org Bill Aulepp: Webmaster@PhoenixPCUG.org

**Steering Committee: Officers and Members who are present at the 6:00 P.M. West Side meeting**

**NEWSLETTER** 

# The Best Acces<br>for your PC

**This website is gone: www.azacc.org The Arizona Alliance of Computer Clubs** 

#### **MAPS TO MEETINGS on Page 22**

**West Side…………....Tue, Sep 15, 2015** College America, 9801 North Metro Pkwy E, Phoenix

**East Side…………....Wed, Sep 16, 2015** University of Advancing Technology, 2625 W Baseline Road, Tempe (one block west of Fry's Electronics)

**Fountain Hills….…..Thur, Sep 17, 2015** Fountain Hills Library, 12901 N La Montana Drive, Fountain Hills, Arizona

**Presentation this month: Computer topics, Windows 10, Smart Phones, etc.** 

**For date and time changes, check our website: www.phoenixpcug.org** 

USE STRONG PASSWORDS! Do updates: Java, Adobe Reader, Windows!

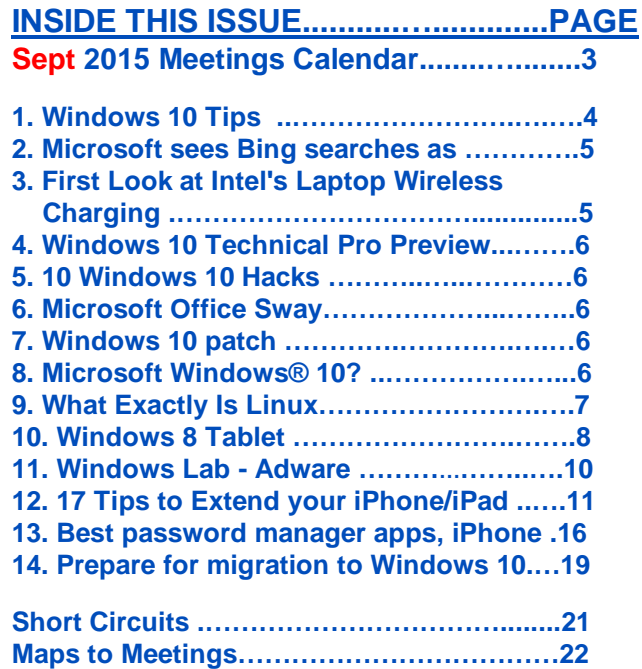

**Membership Application ……………………..23** 

…

#### **FROM YOUR PRESIDENT**

**Look for Windows 10 articles in this issue!**  It is better than Windows 7, 8.1 mostly, but it's not mature yet. **Wait for a Service Pack or its new name!** See page 4, this newsletter.

**Needed: Editor or Publisher!! Contact me!!** 

"**CLONED HARD DRIVES - YOUR BEST PROTECTION ! My best recommendation, protects against nearly every data problem." Use Carbonite and Acronis True Image.** 

At the meetings, we'll have a free flowing discussion showing various web sites, do Q&A and give the best advice we can. **Want lots of tech news? Then go to news.google.com - then choose technology: http://tinyurl.com/kru237d,** 

**Kim Komando** & tips this month: **1-888-825-5254 https://www.google.com/?gws\_rd=ssl#q=kim+komando or www.komando.com** 

**Leo Laporte http://www.techguylabs.com/ http://leoville.com/ http://twit.tv/people/leo-laporte 1-88-88-ASK-LEO Listen, The Tech Guy - TuneIn http://tinyurl.com/pu8rscc Check his Windows 10 news!**

**Ask Leo!: Making Technology Work For Everyone Leo Notenboom https://askleo.com/**

**Ken Coburn, Data Doctors Tech Tips http://www.datadoctors.com/media/tips/** 

June 2014, I tried out **Norton Safe Web http://safeweb.norton.com & Online Link Scan www.onlinelinkscan.com** One member emailed me about protecting his PC, both excellent ways to avoid malware, **ransomware**, etc.

**Free Internet watchdog warns you about bad sites**  http://www.komando.com/downloads/759/freeinternet-watchdog-warns-you-about-bad-sites/all

**Eye on Windows: http://www.eyeonwindows.com/ http://www.eyeonwindows.com/category/satya-nadella/ http://www.windows10update.com/ We have all the Windows 10 news, tips and updates you need… (a pop-up will happen, sign up - DY) Hardware, Software Reviews & Windows Resources. Last web link is great!**

**The Kim Komando Show - stations and times - TuneIn,** just Google "komando tunein all stations" Listen free on weekends. **www.komando.com/downloads/2321/6-essentialtypes-of-security-software-you-must-have/all** 

**Tim Greer, Microsupport says Acronis True Image and Carbonite**, **each has pluses. 602-404-4245, 480-232-1101**, **microsupport.com**

**Gene Barlow sells Acronis True Image for Windows 10, 8.1, 8, 7, Vista, XP, Apple Macs. www.ugr.com. Ask for latest email on Windows 10 and user group discounts!**

**SPSI Computer Specialists - Phoenix www.spsi-az.com/ , contact Troy, 602-997-7335** 

**Going to Rio Salado College for a GED?**  Try http://www.hippocampus.org/ - Math,

Natural Science, Social Science, Humanities, **Khan Academy** - https://www.khanacademy.org/

**One negative feedback a member told me about Data Doctors, so be careful.** 

#### **IMPORTANT: DON'T MOVE TOO FAST TO WINDOWS 10, WAIT A FEW MONTHS!!!**

**We appreciate support by: College America, collegeamerica.com/phoenix** 

**University of Advancing Technology www.uat.edu**

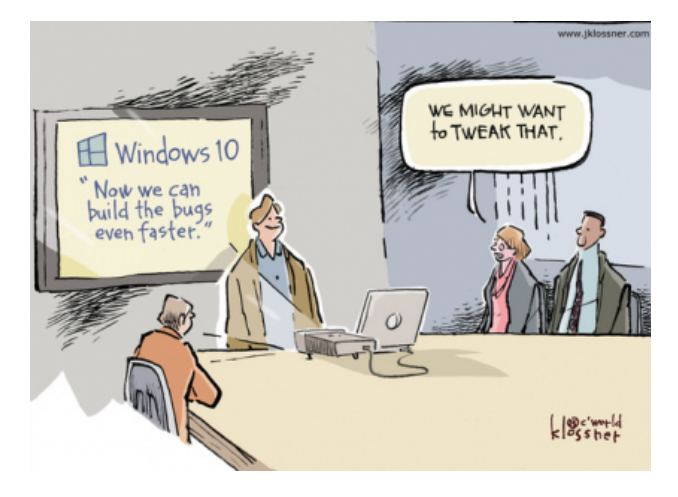

**BRING A FRIEND!! WE NEED MEMBERS!! YOU CAN ASK QUESTIONS AT MEETINGS! David Yamamoto** 

## **2015 GENERAL MEETINGS CALENDAR**

For date and time changes, check: www.phoenixpcug.org

## **PRESENTATIONS THIS MONTH Computer topics, more Windows 10, etc.**

#### WEST SIDE: CollegeAmerica (see map page 22)

- Tuesday, September 15, 2015

- 6:00 PM Steering Committee and (Election of Officers Nov & Dec)
- 6:30 PM Questions and Answers, Viewing websites, etc.

### EAST SIDE: University of Advancing Technology (see map page 22)

- Wednesday, September **16**, 2015

- 6:30 PM - Questions and Answers, Viewing websites, etc.

FOUNTAIN HILLS: Fountain Hills Library (see map page 22)

- Thursday, September 17, 2015

- 6:30 PM - Questions and Answers, Viewing websites, etc.

## **Meetings this year 2015: Reserve UAT Sept to Dec- 2015**

**Jan 20,21,22 Feb 17,18,19 Mar 17,18,19 Apr 14,15,16 May 19,20,21 Jun 16,17,18 Jul 14,15,16 Aug18,19,20 Sep 15,16,17 Oct 20,21,22 Nov 17,18,19 Dec 15,16,17 All meetings based on the 3rd Wednesday of each month**

### **REMEMBER: PAY YOUR DUES! Thanks, only \$36 / year or \$3 /** month.

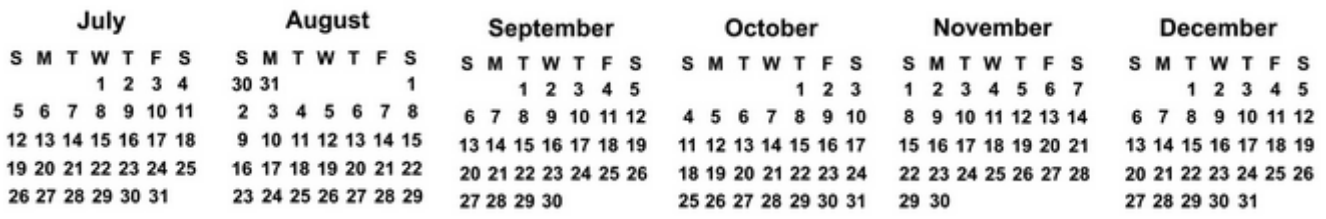

**Introducing Windows® 10 http://Microsoft.com/Windows10** 

**Transform the Way You Work & Play. The Future Starts Now. Learn More.** 

See FAQs Upgrade To Windows 10

Watch The Video Top Windows 10 Features

**http://www.techrepublic.com/article/upgrade-from-windows-7-to-windows-10-on-the-same-hardware/ More than a million minutes of historical video added to YouTube! http://www.theverge.com/2015/7/23/9019727/associated-press-historical-video-on-youtube**  **Windows 10 Tips, Jim McDonnel, Phoenix PC Users Group, www.phoenixpcug.org, Aug 2015 Upgrading to Windows 10 is a snap. Microsoft has already analyzed your computer and found out that it is ready for a Windows 10 upgrade. That was accomplished when you clicked on the little icon that Microsoft put on your computer in the notification area. You can wait until Microsoft sends you a message that says you are ready to upgrade or you can of course go to the Microsoft site and upgrade. www.microsoft.com/Windows10** 

**Here are a few recommended actions:** 

- **1. Make a backup image of your system before you do anything. (Or, clone the drive. DY).**
- **2. Install Windows 10.**
- **3. Make sure Windows 10 is operating like you want and that everything you care about is working.**
- **4. Make a backup image of your Windows 10 system.**

**Your Windows 7 or 8.1 is probably working the way you like to work. In the Control Panel you will find a Backup and Restore icon. That same icon will show up in the Windows 10 Control Panel. Open it. On the left of the page that shows, click on Create an Image. (At this point you have to have an external device connected that has enough memory to store the image of your computer. If you don't have one purchase one, they are cheap.) The Windows 10 install program will find your external hard drive.** 

**The next window gives you an image of what to save. Your system drive will already be selected. If you have other drives, you can select them also. The next window confirms your selections and you can press the button to start creating an image. Depending on how big your hard drives are and how fast your computer is it will take one or more hours to do its thing. A progress bar will show in the window that will assure you that things are working. You don't have to do anything. When it has completed successfully you will see a message.** 

**It will ask you if you want to make a Repair Disc. Insert a writable CD in your optical drive and write the repair disc. (Label the disc and save it). You probably will never need it but if you do or your installation of Windows 10 fails you can boot your machine with the repair disc and restore the image that you created and your computer will be back exactly like it was when you created the backup image. The restore program overwrites the hard drive. Anything you created in the interim will of course be gone, but you probably save that stuff regularly anyway.) Now you can safely install Windows 10 update.** 

**The Windows 10 install program will be run by Microsoft and they will do everything for you. They will not remove any of your stuff, it says here in fine print. It takes an hour or two or more and it will boot and reboot as necessary until it is finished. When it is done your password and stuff will be as it was before. There are any number of videos in YouTube that you can watch if you would like to be entertained. The startup screen is a combination of Windows 7 and Windows 8.1. The start or Windows button in the bottom left corner can be left clicked or right-clicked.** 

**Lists will show for lots stuff. Spend a little time with both lists. In the search box to the right of the Windows button type CORTANA. From the pop-up list choose Cortana set up. The instructions are pretty straightforward but keep at it until you get Hey Cortana set up. You will love it. Obviously your audio system has to be set up so that you talk and listen. In the process you will speak several sentences so that Cortana will get to know how you say "hey". From then on any time you are using the computer you can ask for something and it will respond. Look at a YouTube video for more information.** 

**The next thing is Microsoft Edge. It is the big E on the taskbar. It is a lot better than Internet Explorer. Watch a YouTube video on Microsoft Edge.** 

**The next thing is virus and malware protection. Windows Defender has an icon on the Control Panel. It is a virus program provided in the operating system by Microsoft. A free version of Malwarebytes combined with Defender will give you pretty good protection. You can only have one virus program running on your computer. If you have one and want to keep it that's fine. Defender service will not be running when you do the Windows 10 install if you have another virus program. So if you want to switch you have to turn on the Windows defender service and then activate defender. Talk to Cortana and she will search Google and provide you with instructions. You can also watch a YouTube video on the subject.** 

**Play around with the tiles, the applications, the programs and everything else that you would like to do in Windows 10 and when you are ready, make a backup image of Windows 10 followed by a rescue disc for Windows 10. Now look at your computer and say "Hey Cortana tell me a joke" and she will. End of tips.** 

**===================================================================================================================== Edge browser fails to win over Windows 10 users http://www.computerworld.com/article/2971957/web-browsers/edge-browser-fails-to-win-over-windows-10-users.html** 

**Update: Mozilla slams Microsoft over Windows 10's default browser switcheroo http://www.computerworld.com/article/2955337/web-browsers/mozilla-slams-microsoft-over-windows-10s-default-browser-switcheroo.html Along with the public displeasure at Windows 10's behavior, Mozilla also posted step-by-step instructions for users who wanted to restore Firefox as the default browser.** 

**"Microsoft sees Bing searches as a chance to promote the Edge browser" http://www.pcworld.com/article/2980786/browsers/microsoft-sees-bing-searches-as-a-chanceto-promote-the-edge-browser.html** 

 **"If you search for a competing browser using Bing on Windows 10, Microsoft will gently nudge you toward its own offering.** 

 **Microsoft really, really wants you to try its new Edge browser for Windows 10—so much so that it's urging Bing users to give it a go.** 

 **VentureBeat reported Friday that if you do a Bing search for the Mozilla Firefox or Google Chrome, Bing will helpfully note that "Microsoft recommends Microsoft Edge for Windows 10." Because of course it would. When you click the "Learn more" button, you'll get whisked away to a webpage extolling some of Edge's features, such as its annotation tool, Cortana integration, and distractioneliminating "Reading view."** 

#### **"First Look at Intel's Laptop Wireless Charging" http://www.pcmag.com/article2/0,2817,2490600,00.asp**

 **"BERLIN—Ah, wireless charging. It's been a dream for years, hampered by the fact that basically nobody has wireless charging pads, never mind the perpetual flurry of press releases that they're coming soon.** 

 **Add 20-watt magnetic resonance charging to your wireless charging dreams. At IFA here, Intel showed the fruit of its partnership with WiTricity. By late 2016, you'll be able to access-orize existing Windows 10-based 2-in-1 computers with wireless charging keyboards, Intel client computing GM Kirk Skaugen said. Just snap off your existing keyboard, and snap a wireless charging one on. Easy."** 

**"Windows 10 Technical Pro Preview Hands-on Demo" - Bill James - APCUG 2015 Winter VTC https://www.youtube.com/watch?v=RWuSBCTVGIU, Apr 5, 2015** 

 **"When Windows 95 was released 20 years ago, it started a PC revolution and Win 10 combines** 

**elements of past Operating Systems with Windows 8. Windows 10 starts a new conversation about the Windows operating system that desktop and touch-screen end users are sure to appreciate. Win10 addresses many of the complaints or concerns that occurred with Windows 8. You boot to the Desktop; clicking on Start opens a Windows 7 style menu + Windows 8 tiles - use the view you like."** 

#### **"10 Windows 10 Hacks That Will Blow Your Mind"**

**http://www.pcmag.com/sponsoredcontent?prx\_t=\_M8BA4m4DADFULA**

 **"Anyone that's been using Windows 10 for a few weeks now will realize just how massive of an update the operating system is. Microsoft has made a concerted effort to right the wrongs of Windows 8, bringing back features like the Start menu, while simultaneously adding in great functionality like Cortana, Continuum for tablets, and Task View.** 

 **Many of Windows 10's key features have been talked about at length, but the operating system actually comes with a lot of great features that aren't as immediately obvious to everyday users and even enthusiasts. These features don't get the attention that they should, so without further ado, let's get on with the top 10 hidden features of Windows 10."** 

**Microsoft Office Sway - Create and share amazing stories ...https://sway.com/ free in Windows 10** 

 **Reimagine the way your ideas come to life. Sway is an intelligent app that helps you easily pull together, format, and present your content on an interactive, interesting manner. Like PowerPoint. https://sway.com/solar\_energy - very interesting PowerPoint-like web page, horizontal https://sway.com/dBheQgVZ1RQBfiQU - Future Energy Chicago, very interesting, vertical** 

#### **"Windows 10 patch KB 3081444 and the future of 'service packs' " Woody Leonhard**

**Microsoft's latest fix holds some surprises under the hood -- and could make us rethink the company's plans for updates and release schedules"** 

**http://www.infoworld.com/article/2973432/microsoft-windows/windows-10-patch-kb-3081444-service-packs.html**

 **"This also brings up the matter of rapid-fire releases of Cumulative Updates for Windows 10. They aren't entirely security patches. They aren't entirely plumbing fixes. They come from both Windows Update and from the Windows Store."** 

#### **"Windows 10: Public enemy No. 1, or an OS like any other?"**

**http://www.computerworld.com/article/2979745/microsoft-windows/windows-10-public-enemy-no-1-oran-os-like-any-other.html** 

 **"For example, Windows 10 assigns an advertising ID to users, and then uses that ID to deliver customized ads and information to them. The digital assistant Cortana has to gather information about users in order to do its work, such as reminding people about upcoming flights. All this is not much different from how other operating systems and websites work. "**

#### **Microsoft Windows® 10 , www.microsoft.com/Windows10**

**Fast. Compatible. Free! Get The Best Windows Ever. Upgrade To Windows 10, Learn How To Get Started With Your Free Windows 10 Upgrade. FAQs Get Answers To The Most Frequently Asked Questions About Windows 10. Top Windows 10 Features See Highlights Of The Exciting New Features Built Into Windows 10. Watch The TV Ad The Future Starts Now. For All Of Us.** 

**How to Upgrade to Windows 10 - Microsoft - your free upgrade https://www.microsoft.com/en-us/windows/windows-10-upgrade Also, Google: "komando windows 10" for more info, what works, what doesn't.** 

**Windows 10 Vs Windows 8 Vs Windows 7: What's The Difference? http://www.forbes.com/sites/gordonkelly/2015/08/02/windows-10-vs-windows-8-vs-windows-7-whatsthe-difference/** 

#### **What Exactly Is Linux**

Stuart Jones, MD, Member, Lehigh Valley Computer Group, Pennsylvania June 2014 issue, The LVCG Journal, www.lvcg.org stujonesmd (at) gmail.com

Everybody who has used a personal computer (PC)—desktop, laptop, notebook, and tablet, whatever knows about Windows. Microsoft Windows, to be exact. Most of the PC's in the world use Windows as their 'operating system'. As many know, a computer system is made of hardware (the actual machinery—the physical computer) and software (the instructions installed into the hardware to make it work). The 'operating system' is the most basic part of software—the software that manages the physical computer so that other programs (so-called 'applications software') can make the computer do things that are useful to human beings. For most people, these useful things involve looking up information on the Internet, sending and receiving electronic mail, writing and printing documents, and playing computer games. Most computer users can be happily unaware of what is going on inside their computer, and this is as it should be. A computer, like a toaster, should 'just work'. Though we hear the most about computers when they don't work as they should, for the most part, they do. Microsoft Windows can take some credit for this reliability, though this has depended in part of which version of Windows is being used (the best, by far, has been Windows 7).

Since Windows works so well for so many people, why would anyone wish to use a different operating system? Up to now, most people haven't bothered. A few know that a copy of Windows on your computer costs up to \$100, but they are used to paying \$400 and up for a computer, and that cost is built into the overall price. Having learned since 1995 how to use any version of Windows, folks are not eager to learn a new way of doing things. A very few people who know a bit more about computers are not happy with the way Microsoft has run their part of the computer business, but for the most part, these folks are ignored by the rest of us.

However, a VERY small group of VERY well educated computer people had complained very loudly for decades about how Microsoft had dominated the operating system business, and how poorly various versions of Windows have worked…from their expert perspective. Another small group of computer experts years ago decided to develop their own computer operating system. This group was led by Richard Stallman, who is best known for his assertion that ALL software should be distributed including its source code (the original computer language text that defines what the software is and does). His group developed a set of outstanding programming tools (programs used to develop other programs, but had difficulty developing their own operating system (GNU). In 1991, this crowd was joined by a computer science major from the University of Helsinki, Finland, named Linux Torvalds. He had written a personal version of an operating system, modeled on an operating system called 'UNIX', which had been built for the very large computers of the 1970's and 1980's. Linus spread his new program over the Internet to a worldwide group of similarly inclined programmers, who dubbed the results 'LINUX', in his honor. (Since Linus and others used the GNU tools, their operating system is sometimes called 'GNU-LINUX, to give well-deserved credit to Stallman's group.)

At first, LINUX was very limited compared to Windows. However, since LINUX cost nothing, and could be downloaded and modified freely, it became popular among computer experts, who formed an international community around improving LINUX. Similar programmer communities developed other free and open software projects, which came to include many types of programs usually (in the Windows world) sold for profit. In addition, software was added to the LINUX project that created the same sort of 'user interface' (the method people use to make the computer do things) that was provided by Windows (as well as the Apple Macintosh operating system, OS/X)—that is, using icons, a mouse, and keyboard, as well as video graphics (the so-called 'GUI'—Graphical User Interface). The number of computer programmers working on free software projects rapidly increased to number over 100 million people, located everywhere reached by the Internet (which, as we know, now covers nearly all of our planet).

Until recently, this meant little or nothing to most computer owners. However, Microsoft, in perhaps the most stupid business decision ever seen in the software business, first published a new version of Windows

(Windows 8) which drastically changed the user interface, to the dismay (and LOUD complaints) of everyone buying a new computer with this installed. They then compounded this idiocy by announcing and enforcing (by frankly unethical actions) 'end of life' for the Windows XP version that was still being used by the majority of computer owners, to force all of them to buy a newer version. They then made the situation far worse by insisting that all these folks change to Windows 8, even though nearly all preferred Windows 7 (which kept the old user interface), and keeping the price of a Windows 7 license higher than one for Windows 8 (\$90 minimum, PER COMPUTER). As of April, 2014, Windows XP was no longer updated and supported by Microsoft. This means that anyone still using XP will be in danger of having their computer afflicted with viruses and other malware, and of having their personal data stolen by the criminals who create this garbage.

Add to all this the ongoing economic crisis of 2008 to the present, there are a lot of computer owners who can ill afford the expense of a Windows upgrade, particularly if (as many do) they have 2 or more computers in their household. Fortunately for them, and for all other disgruntled current Microsoft Windows owners (dare we call them victims?), LINUX presents a really excellent alternative. Relatively few, unfortunately, have heard about LINUX, and those who have mostly think that it is strictly for computer experts (the so-called 'nerdocracy'). Due to the efforts of those millions of free software programmers, this is no longer true. There are versions of LINUX that install more easily than Windows, run faster on the same computer hardware, and are EASIER to use than Windows 7, let alone 8. The author's current favorite version is Zorin LINUX, which can even be set up to LOOK like Windows XP or Windows 7.

Even those who know more about LINUX may be confused by the enormous (several hundred at last count) versions of LINUX plus additional programs that are available as 'distributions'. Each of these 'distros' combines the LINUX operating system proper with many additional programs that manage the user interface, and also take care of tasks for which Windows users habitually pay \$30-\$50 (apiece!!) for a program package dedicated to each function (such as listening to music, burning CD's and DVD's, and performing office tasks). Each distribution is put together by a team of programmers (and user interface designers, artists, and documentation writers) who choose what will be included and how it will all work together. The result of their efforts is a package of software that can be run (without being copied to hard disk storage) 'live' on any recent PC, or installed on that PC either replacing Windows, or alongside Windows. (In this last case, the user chooses which operating system to use when the computer starts up or restarts.) There are special distros designed to be run old older equipment (as old as Intel 486 class!), netbook computers, and even exotic computers that aren't, strictly speaking, PC's. In fact, the Android operating system run by most cellular phones and tablet computers is a distro of LINUX, and there is even a distro designed for the XBOX gaming system, that turns this into a full-fledged computer usable for most PC tasks. The server computers that run the Internet (about 95% of them) run LINUX, as do some of the very large IBM computers used by banks and stock exchanges. As this is written, if you include all the tablets and cell phones, there are many MORE computers in the world running LINUX than run Windows!

LINUX is, without a doubt, the largest little-known phenomenon in high technology, and really, ENORMOUSLY, deserves to be better known by ordinary people. Because of the enormous networks of volunteers and paid experts who contribute to the LINUX project, as well as the thousands of other free and open software projects around the world, there is an absolutely HUGE community of LINUX experts available to help other folks who would like to use this software on their PC's, alongside or instead of Windows. Help is available via the Internet from numerous websites, and also from many regional and national LINUX user groups. Paid assistance for LINUX users is also available, from consultants and also from large organizations (including IBM!). Entire countries (including, at present, mainland China (!) and the Russian Republic) have adopted LINUX as their official government operating system, and a number of medium sized cities across the world have also done so.

Though Microsoft Windows (especially after the company retreats from its current idiocy, which seems imminent) will still have a large presence on PCs, it appears that LINUX will conquer a large segment of the PC market, and therefore will soon assume a much larger role in personal computing at the desktop and

laptop level. Regardless, LINUX will continue to be developed by its various programmer communities, and will continue to power the Internet, cellular telephones, and a host of other 'smart devices' (such as automobiles), the owners of which will likely remain blissfully unaware that they are using LINUX.

#### **Windows 8 Tablet - A tablet for all reasons**

By Phil Sorrentino, Staff Writer, The Computer Club, Inc., Sun City Center, FL www.scccomputerclub.org/ philsorr (at) yahoo.com

Well, maybe not "all" reasons, but it certainly has some very good points in its favor. I have used an iPad, an Android tablet, and now finally a Windows 8 tablet. And let me tell you they are all great tablets and any one would be a good addition to ones computing inventory. But, as similar as they are, they are all very different in the details, and, in my opinion, that is where the ownership decision lies. I must admit that most of my experience has been with Android tablets and smartphones, so my tendency has been towards the Android "ecosystem." Yes, the literature considers these different varieties, "ecosystems", and right now there are three major ecosystems out there, Apple's iOS, Google's Android, and Microsoft's Windows 8. (Blackberry would have also been considered a few years ago, but they seem to have been eclipsed by the other three, but that might change in the future.)

Tablets, of all types, are great devices for "consuming data." They are not the best choice for creating data, though they can be used to create short documents and review most any document. Can you imagine writing your memoirs on a tablet? (I wouldn't even want to write this article on a tablet.) Tablets are very good at checking your email, checking on your stocks, sharing pictures and videos, listening to music, social interactions, finding a nearby restaurant, getting driving directions, keeping a calendar, accessing your cloud storage, and many more very specific activities. But they are not so good for writing lengthy documents, writing and sending lengthy emails with attachments, managing your stock portfolio, managing a large picture or document database, ripping your CD music, editing pictures, creating elaborate spreadsheets, and many more generally complex computing activities.

The latest addition to my tablet collection is an 8" Dell, Windows 8 tablet. Those of us who are familiar with Windows 8 will feel right at home in front of this tablet. Yes, there are differences in the User Interface between Windows 8 on a non-touchscreen computer and on a tablet because you don't use a mouse, you use only your fingers. But all the Windows 8 functionality is right there in front of you. (Although on an 8" screen, some of the buttons are very small and may be difficult to actuate with a large finger.) Windows 8, as any user will tell you, has two distinct modes of operation, Desktop (like Windows 7) and Tiles (on the Start Screen). Those who are only familiar with Windows 7, may look at the Tile mode as unnecessary and maybe even unusual, but it is my feeling that the Tile mode really shines on a tablet. So, why didn't Microsoft develop two different Operating Systems, each optimized for the specific target hardware, computer or tablet? The answer to that is way above my pay grade, but, maybe having to maintain multiple OSs in synchronism is more difficult than combining the functionality into one OS. Only the gurus at Microsoft know the reasons and only time will tell if it was a good decision, but I'm betting that it will be a winner. The reason being; simply, Microsoft enjoys a strong corporate presence.

The Tile mode seems to be a good default for a tablet, even if it is not a good starting point for a Laptop. (For a laptop it would probably make more sense for it to start in the Desktop mode.) The tiles in Windows 8 are like the icons on an Android or Apple tablet. The Tiles are rectangular and re-sizeable. The sizes for many Tiles are Small, Medium, Wide, and Large. Because many of the Tiles are "live," meaning that changing data is being displayed on the tile, the Wide and Large sizes are useful. Tiles that don't reveal any data can be relegated to Small or Medium size, leaving more screen room for information. Tiles can be grouped and the groups can be named. With a group of only a few tiles, you can get a really good idea of what is happening in the world, at a glance. Live Tiles for Email, News, Finance, Weather, and a Calendar, will give you a pretty good summary. When you want more detailed information, just touch the appropriate tile.

## Page 10 Phoenix PC Users Group, phoenixpcug.org/newsletters SEPT. 2015

One nice thing about a Windows 8 tablet is that it is a full network participant, showing up in the Network folder in Windows Explorer, with ease. Yes, you have to set it up just like any other computer you want on your network, but once that is done, it can share files, folders, and printers just like any other network participant. You can easily watch movies that reside on one of your other networked computers, on the tablet. You can play music that resides on another networked computer, on the tablet. You can access any information that has been shared on your network, easily and efficiently. Everything you know about networking applies to the tablet. Anything you do, on the network, can be done on your tablet. Most of these things can also be done with Android tablets, but in my experience, it was much more difficult with the Android Apps that I used. And, when things did work, you had an entirely different User Interface with which to become familiar. Most of the App provided User Interface's were very different from the well known Windows (File) Explorer.

Apps really make the tablet useful. And in this area, the lack of Windows 8 Apps is probably the biggest detractor. Currently, in the battle for the largest number of Apps, both Apple and Google boast over 1 Million. Microsoft on the other hand can list only about 100,000, so they are really way behind in this area. (However, some tasks, like moving your camera pictures to your home computer, that require an Apple or Android App to accomplish can be accomplished with Windows Explorer, which is an integral part of Windows 8.) Many, of what I'll call "basic Apps," are available. There are multiple Apps for email, news, finance, weather, cloud storage, maps, calendars, search, picture and video viewing, music playing, social interaction, reading, and internet browsing. But, when I looked for my favorite picture viewer, it wasn't available; however the Photo Viewer that comes with the tablet works quite well. Although many of the basic Apps are available, there is certainly nowhere near the selection that is available with Apple and Android. So, if a large number of Apps is important to your decision, then the Windows 8 tablets are probably not ready for prime time. But, if taking advantage of the storehouse of knowledge that you have acquired, using Windows 8 and previous Windows Operating systems, is important to you then a Windows 8 tablet might be the right choice.

Windows 8 tablets are certainly late to the party, but once they are available at reasonable prices, and the Apps store gets a good bit larger, they just might be a really good tablet choice.

#### **Windows Lab - Adware**

By Phil Chenevert, a CCCC member and instructor for Computer Lab Workshops, Cajun Clickers Computer Club, LA, March 2014 issue, Cajun Clickers Computer News www.clickers.org, ccnewsletter (at) cox.net

DEFINITION - 1) Generically, adware (spelled all lower case) is any software application in which advertising banners are displayed while the program is running. The authors of these applications include additional code that delivers the ads, which can be viewed through pop-up windows or through a bar that appears on a computer screen. The justification for adware is that it helps recover programming development cost and helps to hold down the cost for the user.

Adware has been criticized because it usually includes code that tracks a user's personal information and passes it on to third parties, without the user's authorization or knowledge. This practice has been dubbed spyware and has prompted an outcry from computer security and privacy advocates, including the Electronic Privacy Information Center.

Noted privacy software expert Steve Gibson of Gibson Research explains: "Spyware is any software (that) employs a user's Internet connection in the background (the so-called 'backchannel') without their knowledge or explicit permission. Silent background use of an Internet 'backchannel' connection must be preceded by a complete and truthful disclosure of proposed backchannel usage, followed by the receipt of explicit, informed consent for such use. Any software communicating across the Internet

absent of these elements is guilty of information theft and is properly and rightfully termed: Spyware."

A number of software applications, including Ad Aware and OptOut (by Gibson's company), are available as freeware to help computer users search for and remove suspected spyware programs.

#### **The Chrome browser has a neat plug in called ABP that blocks almost all ads.**

#### **17 Tips to Extend your iPhone/iPad Battery Life, Part 1**

By Bill Crowe, 2nd Vice President, Sarasota TUG, FL July 2014 issue, Sarasota Technology Monitor www.thestug.org presentations (at) thestug.org

Anyone who's used an iPhone for even a few days has discovered that while these phones are more powerful, and more fun, than perhaps any other cell or smart phone, that fun comes with a price: battery use. Any halfway intensive iPhone user will recharge their phone almost every couple of days.

There are ways to conserve iPhone battery life, but many of them involve turning off services and features, which makes it a choice between all the cool things that the iPhone can do and having enough juice to do them.

Here are 17 tips to help you extend your iPhone's power, including new tips for iOS 7, which has features that can drain battery faster than earlier versions.

You don't need to follow all of them (what fun would that be?)—just use the ones that make sense for how you use your iPhone—but following some will help you conserve juice.

#### **1. Turn on Auto-Brightness**

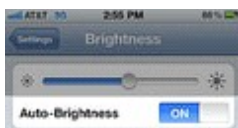

 The iPhone has an ambient light sensor that adjusts the brightness of the screen based on the light around it (darker in dark places, brighter when there's more ambient light) to both save battery and make it easier to see. Turn **Auto-Brightness** on and you'll save energy because your screen will need to use less power in dark places.

**Find it in the Settings app -> Brightness & Wallpaper -> Auto-Brightness On** 

#### **2. Reduce Screen Brightness**

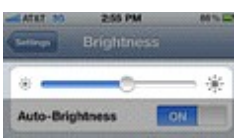

You can control the default brightness of your iPhone screen with this slider. Needless to say, the brighter the default setting for the screen, the more power it requires. Keep the screen dimmer to conserve more of your battery.

**Find it in Settings -> Brightness & Wallpaper** 

**3. Stop Motion (iOS 7)** 

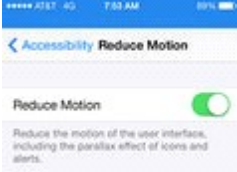

One of the coolest features of iOS 7 is called Background Motion. It's subtle, but if you move your iPhone and watch the app icons and background image, you'll see them move slightly independently of each other, as if they're on different planes. This is called a parallax effect. It's really cool, but it also drains battery. You may want to leave it on to enjoy the effect, but if not, turn it off this way: **Settings -> General -> Accessibility -> Reduce Motion -> move slider to green/on** 

#### **4. Disable Dynamic Backgrounds (iOS 7)**

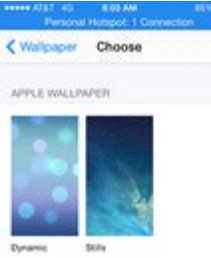

Another neat feature introduced in iOS 7 is animated wallpapers that move underneath your app icons. These dynamic backgrounds offer a cool interface flourish, but they also use more power than a simple static background image. Dynamic Backgrounds aren't a feature you have to turn on or off, just don't select the Dynamic Backgrounds in the **Wallpapers & Backgrounds** menu.

#### **5. Turn Bluetooth Off**

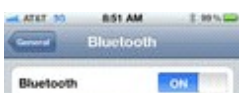

Bluetooth wireless networking is especially useful for cell phone users with wireless headsets or earpieces. But transmitting data wirelessly takes battery and leaving Bluetooth on to accept incoming data at all times requires even more juice. Turn off **Bluetooth** except when you're using it to squeeze more power from your battery.

**Find it in Settings -> Bluetooth -> Move Slider to Off**

#### **6. Turn Off 3G/4G**

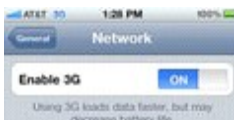

The iPhone 3G and later models can take advantage the speedy 3G and 4G LTE cellular phone networks. Not surprisingly, using 3G, and especially 4G LTE, requires more energy to get the quicker data speeds and higher-quality calls. It's tough to go slower, but if you need more power, **turn off 3G/4G or LTE** and just use the older, slower networks. Your battery will last longer (though you'll need it when you're downloading websites more slowly!).

**Find it in Settings -> General -> Cellular -> Slide Enable 3G to Off on some models or Enable LTE to Off on the iPhone 5 or newer** 

#### **7. Keep Wi-Fi Off**

## Page 13 Phoenix PC Users Group, phoenixpcug.org/newsletters SEPT. 2015

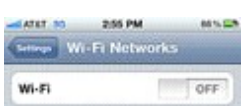

The other kind of high-speed network that the iPhone can connect to is Wi-Fi. Wi-Fi is even faster than 3G or 4G, though it's only available where there's a hotspot (not virtually everywhere like 3G or 4G). Keeping Wi-Fi turned on at all times in hopes that an open hotspot will appear is a sure way to drain your battery life. So, unless you're using it right this second, **keep Wi-Fi turned off**. **Find it in Settings -> WiFi -> Slide to Off** 

#### **8. Turn Off Location Services**

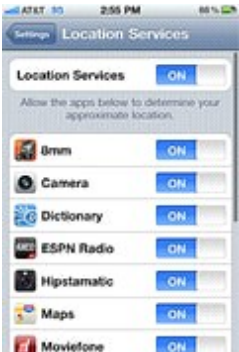

One of the coolest features of the iPhone is its built-in GPS. This allows your phone to know where you are and give you exact driving directions, give that information to apps that help you find restaurants, and more. But, like any service that sends data over a network, it needs battery power to work. If you're not using **Location Services**, and don't plan to right away, turn them off and save some power. **Find it in Settings -> Privacy -> Location Services -> Slide to Off**

#### **9. Turn Off Other Location Settings (iOS 5 and up)**

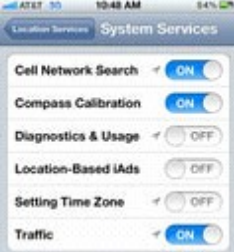

Use this tip if your iPhone or other devices upgraded to iOS 5 are burning through battery life too quickly. It's probably a software bug, so Apple may fix it and this tip may go away, but in the meantime, here it is. A number of additional location services introduced in iOS 5 seem to be draining too quickly. Turn them off and you should regain some battery life.

#### **Find it in Settings -> Privacy -> Location Services -> System Services -> Turn off Diagnostics & Usage, Location-Based iAds, and Setting Time Zone**

#### **17 Tips to Extend your iP2hone/iPad Battery Life – Part 2**

By Bill Crowe, 2nd Vice President, Sarasota TUG, FL August 2014 issue, Sarasota Technology Monitor

www.thestug.org, presentations (at) thestug.org

This is Part 2 of 17 tips to help you extend your iphone's power, including new tips for IO7, which has features that can drain the battery faster than earlier versions.

You don't need to follow all of them (what fun would that be?)—just use the ones that make sense for how you use your iPhone—but following some will help you conserve juice.

#### **10. Prevent Background App Refresh (iOS 7)**

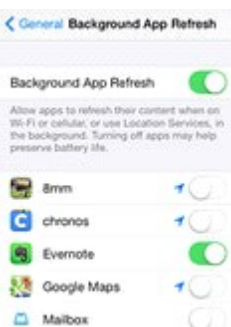

There are a number of new features in iOS 7 designed to make your iPhone Q). smarter and ready for you whenever you need it. One of these features is Background App Refresh. This feature looks at the apps you use most often, the time of day that you use them, and then automatically updates them for you so that the next time you open the app, the latest information is waiting for you. For instance, if you always check social media at 7:30 am, iOS 7 learns that and automatically updates your social apps before 7:30 am. Needless to say, this useful feature drains battery. To turn it off:

**Settings -> General -> Background App Refresh -> Either disable the feature entirely or for specific apps**

#### **11. Don't Automatically Update Apps (iOS 7)**

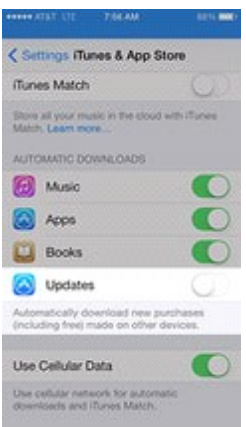

If you've got iOS 7, you can forget needing to update your apps by hand. There's now a feature that automatically updates them for you when new versions are released. Convenient, but also a drain on your battery. To only update apps when you want to, and thus manage your power better: **Settings -> iTunes & App Store -> Updates -> move slider to off/white**

#### **12. Turn Data Push Off**

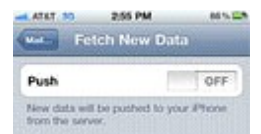

The iPhone can be set to automatically suck email and other data down to it or, for some kinds of

accounts, have data pushed out to it whenever new data becomes available. You're probably realized by now that accessing wireless networks costs you energy, so **turning data push off**, and thus reducing the number of times your phone connects to the network, will extend your battery's life. With push off, you'll need to set your email to check periodically or do it manually (see the next tip for more on this).

#### **Find it in Settings -> Mail, Contacts, Calendar -> Fetch New Data -> Slide to Off**

#### **13. Fetch Email Less Often**

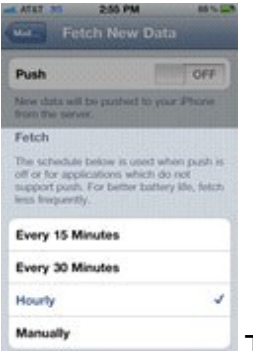

The less often your phone accesses a network, the less battery it uses. Save battery life by setting The less often your phone accesses a network, the less battery it uses. Save battery life by setting your phone to **check your email accounts less often**. Try checking every hour or, if you're really serious about saving battery, manually. Manual checks means you'll never have email waiting for you on your phone, but you'll also stave off the red battery icon. **Find it in Settings -> Mail, Contacts, Calendar -> Fetch New Data -> Select Your Preference**

#### **14. Auto-Lock Sooner**

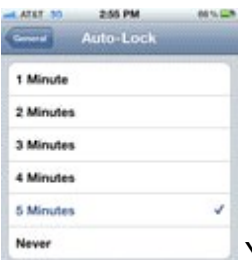

You can set your iPhone to automatically go to sleep – a feature known as **Auto-Lock** - after a certain amount of time. The sooner it sleeps, the less power is used to run the screen or other services. Try setting Auto-Lock to 1 or 2 minutes.

#### **Find it in Settings -> General -> Auto-Lock -> Tap your Preference**

#### **15. Turn off Equalizer**

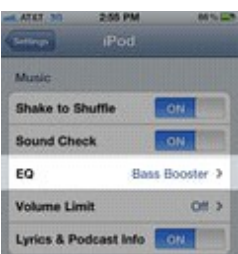

The iPod app on the iPhone has an **Equalizer** feature that can adjust music to increase bass,

decrease treble, etc. Because these adjustments are made on the fly, they require extra battery. Turn the equalizer off to conserve battery. This means you'll have a slightly modified listening experience the power savings might not be worth it to true audiophiles - but for those hoarding battery power, it's a good deal.

#### **Find it in Settings -> Music -> EQ -> Tap off**

#### **16. Buy an Extended Life Battery**

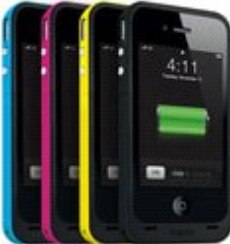

If all else fails, just get more battery. A few accessory makers like mophie and Kensington offer extended life batteries for the iPhone. If you need so much battery life that none of these tips help you enough, an extended life battery is your best bet. With one, you'll get days more standby time and many hours more use.

#### **17. Do Less-Battery-Intensive Things**

Not all ways to save battery life involve settings. Some of them involve the way you use the phone. Things that require the phone be on for long periods of time, or use a lot of system resources, suck the most battery. These things include movies, games, and browsing the web. If you need to conserve battery, limit your use of battery-intensive apps.

#### Best password manager apps for iPhone and iPad: 1Password, Dashlane, mSecure, and more

By Bill Crowe, 2nd Vice President, Sarasota PCUG, FL September 2014 issue, Sarasota Technology Monitor www.thestug.org presentations (at) thestug.org

The best password manager apps for iPhone and iPad to help you create strong passwords, keep them secure, and use them when you need them!

On the hunt for the best iPhone apps and best iPad apps to help you create, store, and manage all your passwords and logins? Passwords are what keep our stuff safe, from our iPhones, iPod touches, iPads, and Macs, to the apps and services we use on them. Good, strong, unique passwords are also a complete pain in the back to remember, and on mobile, an incredible pain to enter. However, given how many security breaches there've been lately - and how many passwords have been compromised - it's absolutely necessary. Due to the lack of browser plugins on iOS, iPhone and iPad password managers aren't as well integrated as they are on Mac or Windows, but there are still many on the App Store to choose from. But which iPhone and iPad apps are the absolute best password manager apps?

#### **1Password**

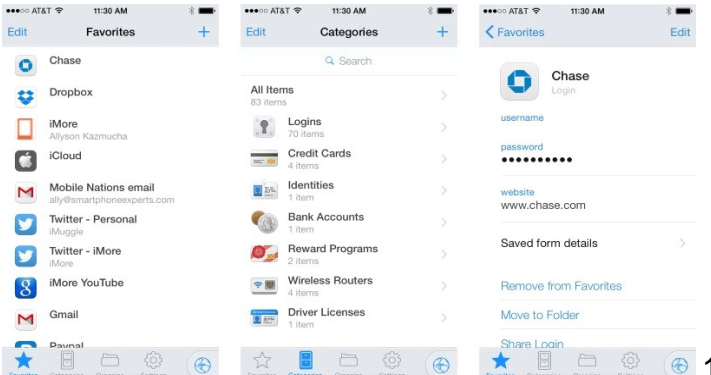

1Password by AgileBits, in addition to tracking and maintaining passwords, lets you easily create new, strong, and unique passwords whenever you need them. 1Password can also store all your wallet items such as credit card numbers, license info, and more. With extensions for every major desktop browser on Mac and Windows, a built-in browser on iOS, and a simple Android app, auto-filling passwords and information can be done with a simple unlock and a few taps. 1Password can also sync with iCloud for iOS-only, or with Dropbox for crossplatform. 1Password for iOS is now a universal app for iPhone and iPad, so one purchase gets you both versions.

If you're looking for an all-in-one password management solution with amazing cross-platform support, look no further than 1Password. Cost - \$17.99

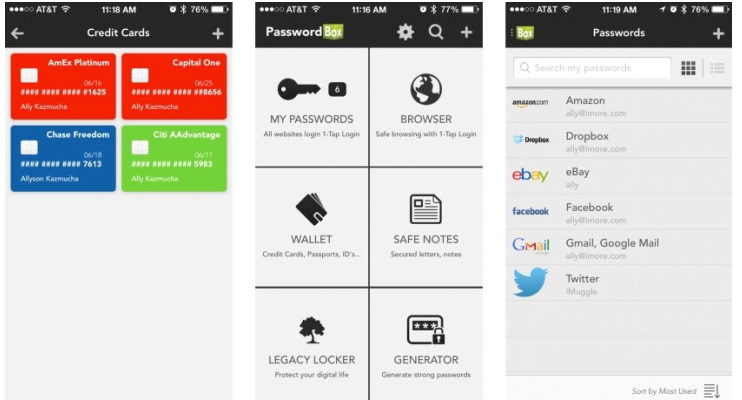

#### **PasswordBox**

**PasswordBox can store web logins, credit card** 

numbers, secure notes, and also has the ability to generate strong passwords when you need to. Once you create a login for PasswordBox, all your passwords will be kept in sync across any device you may log into. PasswordBox includes a built-in browser that makes logging in to sites quick and easy with one-tap access. Once you've tapped on a tile for the site you'd like to go to you get routed there and PasswordBox will auto-fill your credentials immediately. You can store 25 passwords for free with PasswordBox before having to upgrade and pay for premium.

If you need to store less than 25 logins and identities, PasswordBox is an awesome choice on both iPhone and iPad that will cost you nothing. Cost - Free

#### **Dashlane**

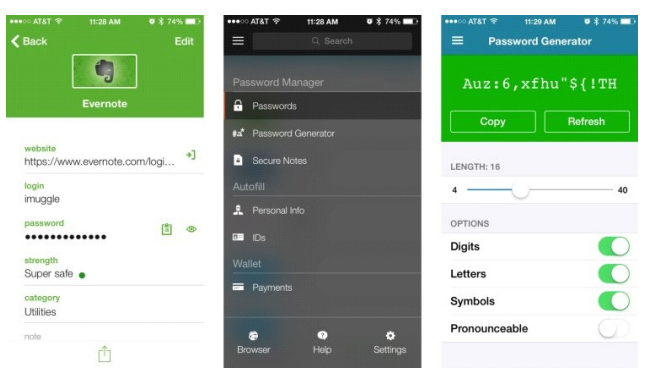

Dashlane is an all-in-one password manager and generator with the ability to store web logins, credit cards, profiles, and much more. One of the features I really like about Dashlane is that it tells you in human terms how safe your passwords are. If you store a login that has an official iOS app, Dashlane can launch it and log you in automatically, which is something many other password manager apps can't do. Not only is Dashlane feature packed and easy to use, it's one of the best designed password manager apps available, on both iOS and Mac. When signing up for Dashlane, you get 30 days premium free, after you'll have to pick a subscription plan to continue using the service. One year of Dashlane currently costs \$29.

If aesthetics matter to you along with Mac support, give Dashlane a try. Cost - Free with subscription

#### **mSecure**

mSecure is also an all-in-one password manager app that also allows you to generate new passwords. Part of what I like about mSecure is the customizable interface. With almost 300 icons to represent your different kinds of accounts and logins, it makes it a little easier to pick stuff out in a long list. You can also take a quick photo of something

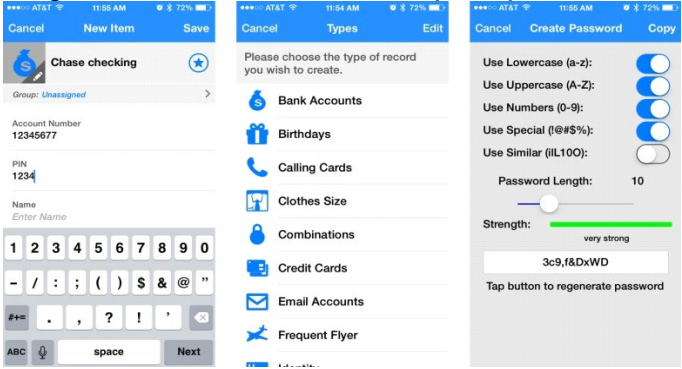

you need to enter later but don't have time to now. mSecure also supports iCloud and Dropbox sync to sync your passwords to other versions of mSecure, whether it be Android, Mac, Windows, or something else.

For a customizable and flexible password management experience, mSecure is worth a look on both iPhone and iPad…………\$9.99 –

#### **LoginBox Pro**

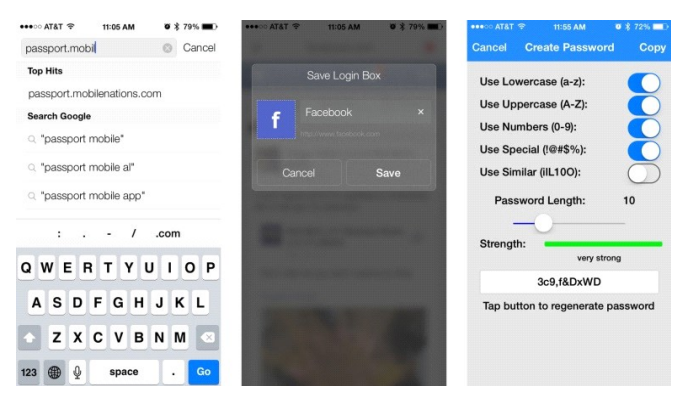

LoginBox Pro is the premium version of LoginBox

minus the ads and with an unlimited amount of stored logins. LoginBox works by recording passwords when you use the in-app browser. Once you've typed in your password and logged in, just stop recording and LoginBox Pro will remember for the next time you tap that login. You can also store airline miles cards, loyalty cards, identities, and more.

If most of your login's to most sites are through the browser and you don't need help generating strong passwords, LoginBox Pro is a convenient option that's available for both iPhone and iPad. Cost - \$6.99

### **Upgrade to Windows 10 for free for Windows 7, 8, 8.1 http://www.microsoft.com/en-us/windows/windows-10-upgrade**

**Excellent article Windows 10 info: Bits and Bytes June 2015 Page 3, Tips, Tricks & Techniques (submitted by Carol Picard) http://mcc.apcug.org/pdf/bb1506.pdf Also, see: http://www.windows10update.com/getting-started-with-windows-10/ Intel And Microsoft Fixing A Battery Draining Bug In Windows 10:** 

**http://www.windows10update.com/2015/07/intel-and-microsoft-fixing-a-battery-draining-bug-in-windows-10/ http://www.windows10update.com/** 

**Will my PC run Windows 10?** 

**https://www.google.com/?gws\_rd=ssl#q=will%20my%20pc%20run%20windows%2010** 

#### **Prepare for the migration to Windows 10**

**Gene & Linda Barlow, User Group Relations, PO Box 910444, St George, UT 84791-0444 http://www.ugr.com, gene@ugr.com July 2015, (Editor: Windows 10 version now available).**

Dear Friends,

Microsoft plans to release their new Windows 10 operating system on July 29th. This new offering should correct some of the problems that users had with the Windows 8/8.1 operating system as well as to introduce some exciting new features to Windows. We expect that many of you will want to move to this new Windows 10 system as soon as it becomes available.

To prepare for the migration to Windows 10, Acronis will be releasing their new True Image 2016 for PC backup utility. While the exact date of the release of True Image 2016 is not known, we expect it to be shortly after Windows 10 becomes available. True Image 2016 for PC will support the new Windows 10 system and prior releases of True Image will not run on the new Windows 10 operating system. So, if you plan to move to Windows 10, you will need to get the new True Image 2016 for PC from us, to protect you in this migration.

You may also want to read an article I wrote a couple of years ago about the steps you should follow to move to a new Windows operating system. This article can be found at http://www.ugr.com/nl0511.html . While the

### Page 20 Phoenix PC Users Group, phoenixpcug.org/newsletters SEPT. 2015

article focuses on moving from Win XP to Win7, the same steps are needed in any migration to a new operating system. In next month's newsletter, I will describe for you all of the new features in True Image 2016 for PC besides Windows 10 support.

This month's article, "Beyond Doing Basic Backups", emphasizes the best way to use Acronis True Image to do your main backups, but also describes three additional ways to use the product to do additional backups to give you added protection. By themselves, these three addition backup approaches are not adequate protection, but when used in addition to the Image Backup Approach, they can improve your backup systems.

July Special 2015: For our July Special, we are offering anyone that purchased Acronis True Image 2015 for PC from us anytime after June 10, 2015 a Free Upgrade to the new True Image 2016 for PC as soon as it becomes available. We will notify those eligible on how to request their free upgrade. If you are using an older version of True Image, you should order a copy of True Image 2015 for PC from us now and get it installed on your current Windows system. Then as soon as the new True Image 2016 for PC becomes available, you can easily install your free upgrade to replace it. To order True Image 2015 just go to our website at www.ugr.com/TrueImage.html and clicking on the Buy Now button next to the appropriate package. If you have problems ordering, contact me at support@ugr.com and I will assist you.

True Image 2015 for PC Starter Guide: Last month I finished the final draft of my long delayed **"True Image 2015 for PC Starter Guide"**. You can find this on my website to download. The address of this new document is mentioned in the email I sent you with your serial number or in the first paragraph of the initial draft of the Starter Guide. If you have trouble finding it, send me an email and I will send you the exact address needed.

A lot of exciting changes are coming for Windows and True Image users. Get ready for these changes by making sure you are doing regular backup images of your current system. Then you will be prepared for the migrations ahead.

**(NOTE: Smaller hard drives or solid state drives such as 128 GB or 256 GB, do a full backup each time rather than full plus incrementals. I feel this is best. Ever lost data? It's awful. Gene's \$'s are great). ===========** 

**JOKE: 7-8-9 (7 ate 9) http://www.techtimes.com/articles/16850/20141002/microsoft-skipped-windows-9 to-windows-10-why-i-it-because-7-ate-9.htm**

 **"Some of the jokes we've been witnessing on the web have taken things a great deal further. Many commenters are running the joke that 7-8-9, which is the cause for Windows 10 being chosen as the name for Microsoft's latest surprise.** 

 **While we're not completely sure why Microsoft chose to skip a version number, we are certain that Windows 10 in its current form looks great. The software company is aiming to bring the best of Windows 7 and Windows 8 together in a single package, a plan that has the potential of working wonders.** 

 **In addition, we understand that Windows 10 will also scale to the small screen, so the next-generation operating system for the Microsoft smart phone and tablet division will run Windows 10. It's all in the plan of merging everything together to have a single operating system that is able to scale for every screen size."** 

## *Short Circuits….zzzt! Will return in October issue*

**Most Android phones can be hacked with a simple MMS message or multimedia file http://tinyurl.com/nferyxh from PCWorld.com. So, prevent an Android phone from hackers! https://www.google.com/#q=prevent%20android%20phone%20from%20hackers** 

Microsoft will release its hackathon tool to the world http://www.computerworld.com/article/2980604/application**development/microsoft-will-release-its-hackathon-tool-to-the-world.html**

#### **Solar windows can power buildings - very interesting**

**http://www.computerworld.com/article/2980236/sustainable-it/solar-windows-poised-to-change-theway-we-power-buildings.html** 

**Surface Pro 4: Intel Unveils Skylake Processor, Will It Power The New Tablet In October Launch? http://www.techtimes.com/articles/81221/20150903/surface-pro-4-intel-unveils-skylake-processor-will-itpower-the-new-tablet-in-october-launch.htm** 

#### **7 best work at home jobs - Kim Komando**

**http://www.komando.com/tips/323489/7-best-work-at-home-jobs/all**

#### **"4. Search engine evaluator**

 **Search engine evaluation is a little-known industry. That's because most of the companies that search engine evaluators work for require strict confidentiality. Search engine evaluators run searches for specific products and report what they find. It's basically a way for companies to get a better idea of how well their website's search function is working. It's sort of like being a secret shopper, except online.** 

 **Someone (I won't say who) told me that you can make around \$10-\$14 for every hour you spend running searches and reporting on the results. One trustworthy place to get search engine evaluator jobs is Leapforce. The website lets you work on your own schedule and for however long you want."** 

#### **7 worst apps that violate your privacy - Kim Komando**

**http://www.komando.com/tips/323483/7-worst-apps-that-violate-your-privacy/all** 

 **"Apple gadgets have a solution, which is to let you approve or deny each permission individually. You can go to Settings>>Privacy and open a feature like the Camera to see and control what apps have permission to access it. Or you can go to Settings and scroll to the bottom and tap a particular app to see and control its permissions.** 

 **A similar system is coming to Android in the future version 6, dubbed Marshmallow. Until then, however, it's all or nothing for Android users. So, you need to decide just how badly you want the app."** 

**5 best sites to find a job** 

**http://www.komando.com/small-business/323485/5-best-sites-to-find-a-job/all** 

**How Edge's reading view compares with to other full-screen readers- in web browsers http://www.cnet.com/how-to/how-edges-reading-view-compares-to-other-full-screen-readers/ "The book's pages will flutter, the icon will turn blue, and the webpage you're viewing will be transformed into a nicely laid out, ad-free article."** 

#### **Microsoft's new Edge browser: Boon, bust or both?**

**http://www.computerworld.com/article/2979848/web-browsers/microsofts-new-edge-browser-boonbust-or-both.html** 

**Google: windows 10 vs windows 7, windows 10 home vs windows 10 pro, windows 10 vs Linux**

**A multi-billion-dollar company you never heard of wants to change the way you eat http://www.techradar.com/us/news/world-of-tech/future-tech/a-multi-billion-dollar-company-you-neverheard-of-wants-to-change-the-way-you-eat-1303621** 

## **HOW TO GET THERE - MAPS TO MEETINGS**

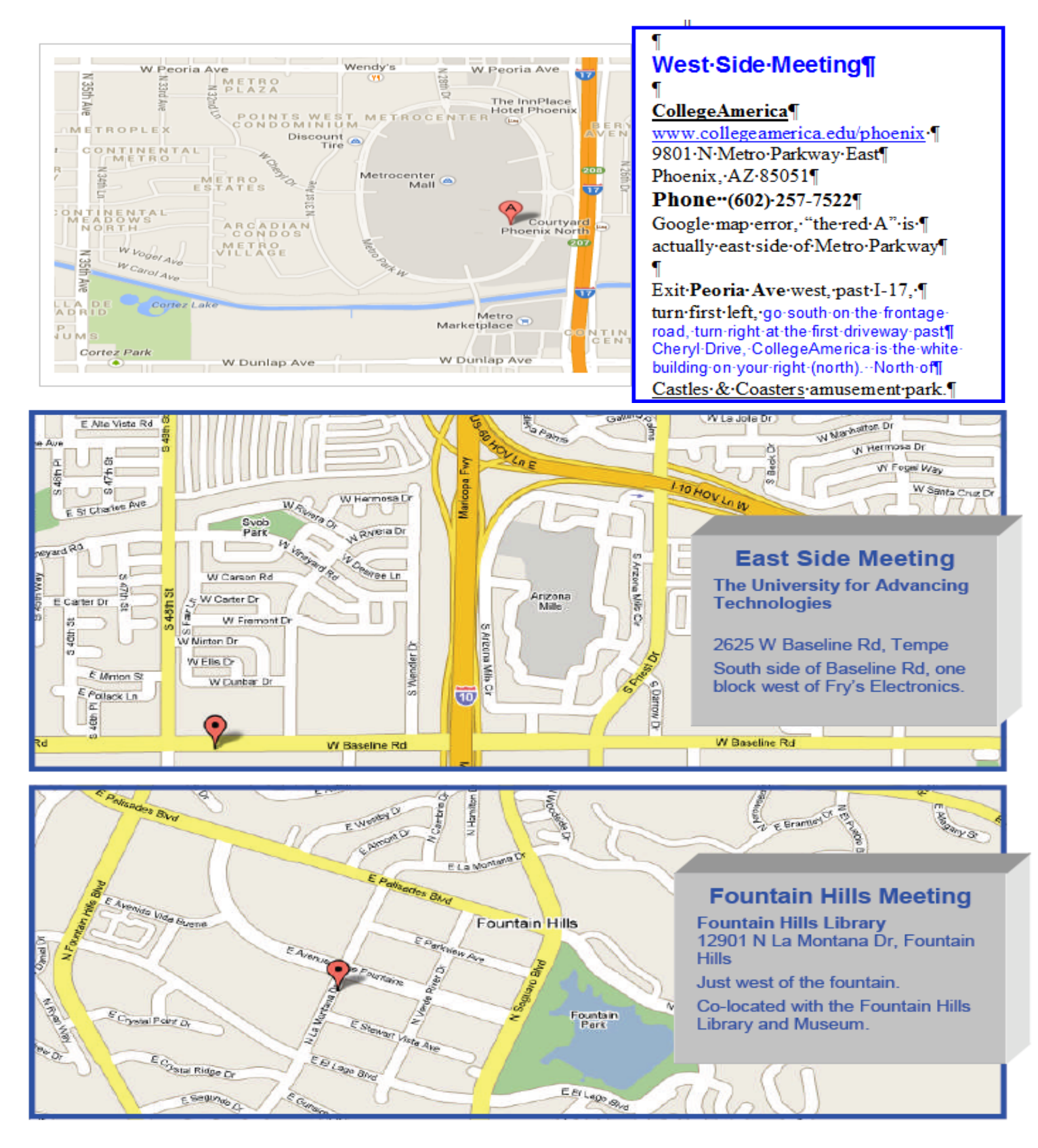

## MEMBERSHIP DUES

**The Official Policy of the Phoenix PC Users Group is that we do not condone software piracy in any form.**

## 2015 DUES \$36, prorated Example - \$9 for 3 months

## Phoenix PC Users Group Membership Application

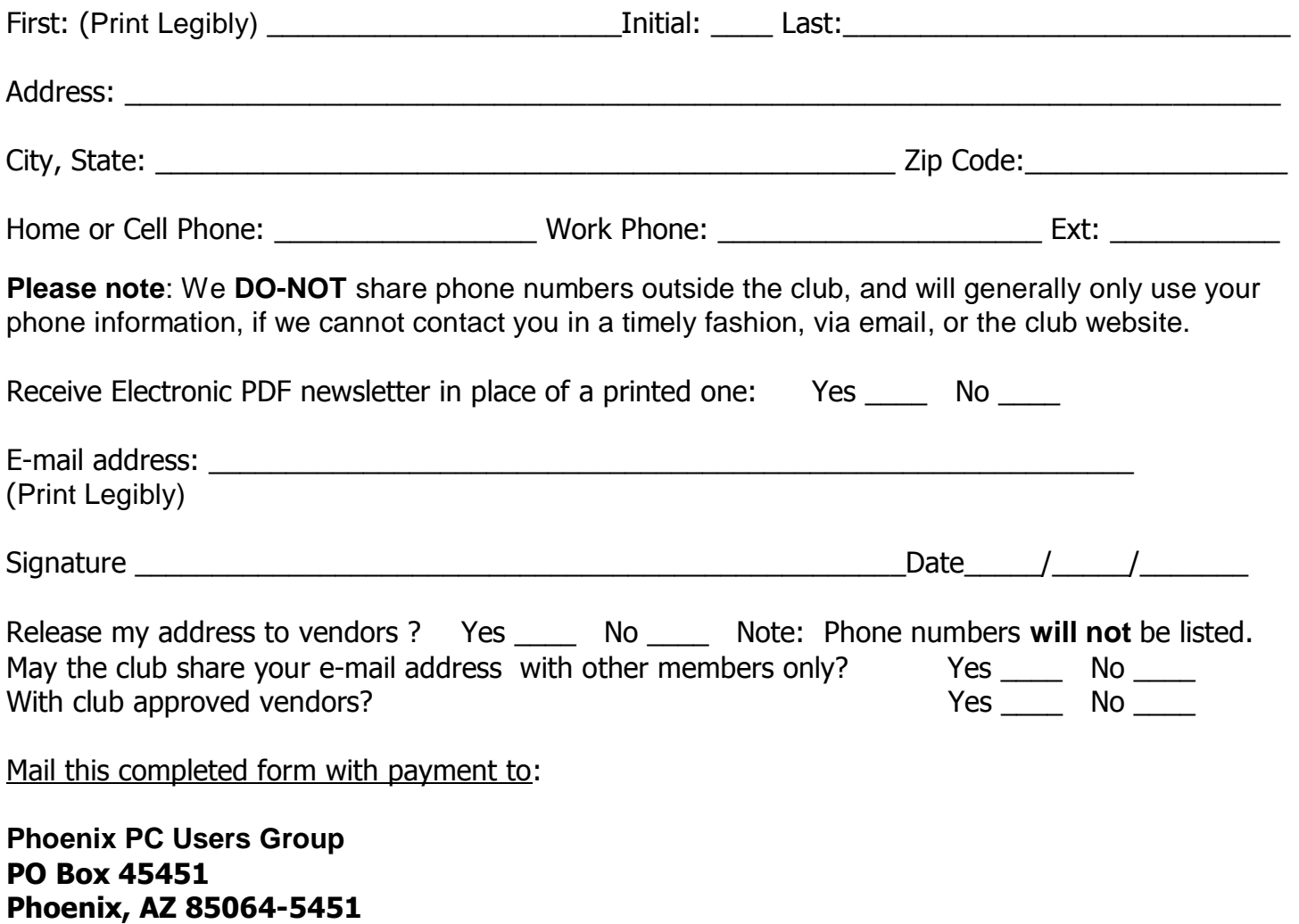

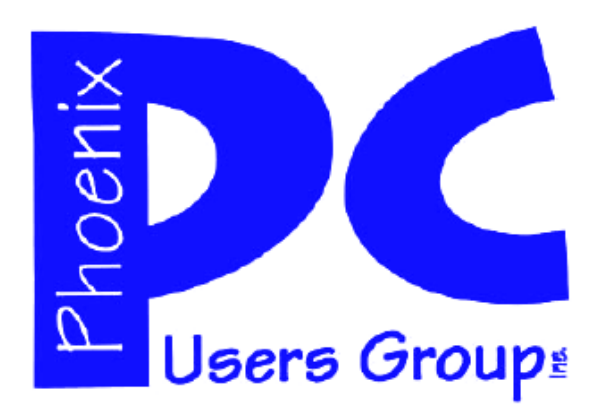

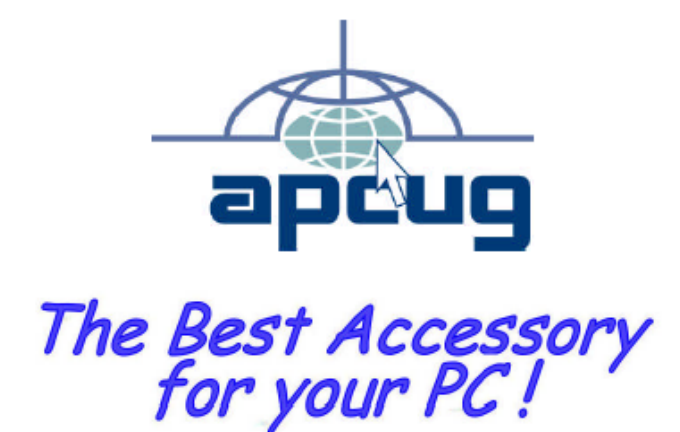

#### **APCUG2.ORG and AZACC.com member.**

Our Web address: www.phoenixpcug.org also see www.phoenixpcug.org/newsletters

**The Newsletter of the Phoenix Personal Computer Users Group "Users helping users to understand computers".** 

------------------------------------------------------------------------------------------------------------------------------------

**PHOENIX PC USERS GROUP PO Box 45451** STAMP **PHOENIX, AZ 85064—5451** 

PLEASE NOTE - OUR NEW ADDRESS

This document was created with Win2PDF available at http://www.win2pdf.com.<br>The unregistered version of Win2PDF is for evaluation or non-commercial use only.<br>This page will not be added after purchasing Win2PDF.